# **VMware ESXi vim-cmd Command: A Quick Tutorial**

Command lines are very important for system administrors when it comes to automation. Although GUIs are more likely (not always as I've seen too many bad ones) to be more intuitive and easier to get started with, sooner or later administrators will use command lines more for better productivity. Check ou[tDoubleCloud](http://www.doublecloud.net/product/ice.php) ICE if you want the best of both GUI and command lines.

There are a few command line options in VMware ESXi, among which is the vim-cmd. If you are familiar with vSphere API, you already know VIM is the original name for vSphere management (Virtual Infrastructure Management). The vim-cmd is indeed associated with the vSphere API – it's built on top of the hostd which implements the APIs. With this context in mind, you can guess out what you can do with the vim-cmd in general.

For lower level of management and control of ESXi, you want to check out th[eesxcli](http://www.doublecloud.org/2015/05/vmware-esxi-esxcli-command-a-quick-tutorial/) [command.](http://www.doublecloud.org/2015/05/vmware-esxi-esxcli-command-a-quick-tutorial/)

The following is a quick overview of the command and its subcommands.

## **Where Is It Installed?**

On ESXi, the vim-cmd is at /bin/vim-cmd, which is actually a symbolic link to a host executable as shown in the following.

~ *# ls -l /bin/vim-cmd* lrwxrwxrwx 1 root root 11 Mar 23 2013 **/**bin**/**vim-cmd -**> /**sbin**/**hostd

# **What You Can Do With It?**

The vim-cmd has a few sub-commands. To find out, you can simply type vim-cmd at a SSH shell as follows:

```
~ # vim-cmd
Commands available under /:
hbrsvc/ internalsvc/ solo/ vmsvc/
hostsvc/ proxysvc/ vimsvc/ help
```
As you can see, there are 7 sub-command categories with the help ignored (help is important but it does not represent a type of itself). With these 7 types, you can remove the svc (solo is exception) and get the types as: hbr, host, internal, proxy, solo, vim, and vm. I think you can guess out what they are for at high level. Please note that the internal is not really related to internal APIs of the ESXi.

Without further due, let's drive down each categories.

#### **Virtual Machine Management Commands**

Again, to find out what specific commands avaiable in each category, you just type the subcommand such as vmsvc here.

```
~ # vim-cmd vmsvc
Commands available under vmsvc/:
acquiremksticket qet.snapshotinfo
acquireticket get.spaceNeededForConsolidation
connect qet.summary
convert.toTemplate get.tasklist
convert.toVm qetallvms
createdummyvm gethostconstraints
destroy login
device.connection logout
device.connusbdev message
device.disconnusbdev power.getstate
device.diskadd power.hibernate
device.diskaddexisting power.off
device.diskremove power.on
device.getdevices power.reboot
device.toolsSyncSet power.reset
device.vmiadd power.shutdown
device.vmiremove power.suspend
devices.createnic power.suspendResume
disconnect queryftcompat
get.capability reload
get.config setscreenres
get.config.cpuidmask snapshot.create
get.configoption snapshot.dumpoption
get.datastores snapshot.get
get.disabledmethods snapshot.remove
get.environment snapshot.removeall
get.filelayout snapshot.revert
get.filelayoutex snapshot.setoption
get.guest tools.cancelinstall
get.guestheartbeatStatus tools.install
get.managedentitystatus tools.upgrade
get.networks unregister
get.runtime upgrade
```
As you can see, these subcommands are mostly mapped to the managed object type VirtualMachine in vSphere API. Some of these commands need additional arguments to carry out its duty. When it's associated with a virtual machine, it's the virtual machine ID. What is it? You can find out with getallyms command – just watch out the first column. This ID is in fact the same as the value of ManagedObjectReference. You can therefore optionally find them out with the Managed Object Browser.

```
~ # vim-cmd vmsvc/getallvms
Vmid Name File File Guest OS
Version Annotation
8 testVM [datastore1] testVM/testVM.vmx ubuntu64Guest 
vmx-09
...
```
Note that the ID is simple an integer. If you see something like "vm-9", you are most likely get this from a vCenter MOB. You need to open URL to an ESXi for the vim-cmd command here.

The following example shows the network a virtual machine (whose vmID is 8) connects to:

```
~ # vim-cmd vmsvc/get.networks 8
Networks:
(vim.Network.Summary) {
    dynamicType = <unset>,
    network = 'vim.Network:HaNetwork-VM Network',
   name = "VM Network",
    accessible = true,
   ipPoolName = "". ipPoolId = <unset>,
}
```
The following command list the taks related to the virtual machine. There is no task for the moment the command was issued, therefore an empty array was returned.

```
\sim # vim-cmd vmsvc/get.tasklist 8
(ManagedObjectReference) []
```
The following command shows the capability of the virtual machine. Remember the property called capability defined with VirtualMachine managed object? They refer to the same thing and hold the same values.

```
~ # vim-cmd vmsvc/get.capability 8
(vim.vm.Capability) {
    dynamicType = <unset>,
    snapshotOperationsSupported = true,
    multipleSnapshotsSupported = true,
    snapshotConfigSupported = true,
    poweredOffSnapshotsSupported = true,
    memorySnapshotsSupported = true,
    revertToSnapshotSupported = true,
    quiescedSnapshotsSupported = true,
```

```
 disableSnapshotsSupported = false,
 lockSnapshotsSupported = false,
 consolePreferencesSupported = false,
 cpuFeatureMaskSupported = true,
 s1AcpiManagementSupported = true,
 settingScreenResolutionSupported = false,
 toolsAutoUpdateSupported = false,
 vmNpivWwnSupported = true,
 npivWwnOnNonRdmVmSupported = true,
 vmNpivWwnDisableSupported = true,
 vmNpivWwnUpdateSupported = true,
 swapPlacementSupported = true,
 swapPreservationSupported = true,
 toolsSyncTimeSupported = true,
 virtualMmuUsageSupported = true,
 diskSharesSupported = true,
 bootOptionsSupported = true,
 bootRetryOptionsSupported = true,
 settingVideoRamSizeSupported = true,
 settingDisplayTopologySupported = false,
 settingDisplayTopologyModesSupported = true,
 recordReplaySupported = true,
 changeTrackingSupported = true,
 multipleCoresPerSocketSupported = true,
 hostBasedReplicationSupported = true,
 guestAutoLockSupported = true,
 memoryReservationLockSupported = true,
 featureRequirementSupported = true,
 poweredOnMonitorTypeChangeSupported = true,
 vmfsNativeSnapshotSupported = true,
 seSparseDiskSupported = true,
 nestedHVSupported = true,
 vPMCSupported = true,
```
**}**

We've seen several commands that read information from the command. How about doing something? Here is a command that creates new dummy virtual machine. I will expand on this in future posts.

~ *# vim-cmd vmsvc/createdummyvm testVM [datastore1] /testVM/testVM.vmx*

There are a few more sub-commands that I don't intend to show samples – they are very similar and you can explore them by yourself.

#### **VIM Service Commands**

This category of commands are related to authentication, license, task management, etc. The following commands give you an idea what exactly they are and how to use some of them.

```
~ # vim-cmd vimsvc/
Commands available under vimsvc/:
auth/ license property_dump task_info
connect login task cancel task list
disconnect logout task_description
~ # vim-cmd vimsvc/auth
Commands available under vimsvc/auth/:
entity permission add lockdown_mode_enter
role_permissions
entity permission remove lockdown mode exit role remove
entity permissions permissions roles
lockdown is enabled privileges
lockdown is possible role add
~ # vim-cmd vimsvc/auth/role_add vm_test
```

```
Role created: 10
```
The property\_dump is an interesting one and I think very helpful for debugging. Somehow I haven't figured out the right parameters to it. I will try more and update it later if I discover more there. At the same time, should you know a sample, please feel free to share in the comment.

```
~ # vim-cmd vimsvc/property_dump
(vmodl.fault.InvalidRequest) {
   dynamicType = <unset>,
   faultCause = (vmodl.MethodFault) null,
  msg = "",}
```
## **Proxy Service Commands**

This category of commands are associated with networking as you can see from the following console output.

```
~ # vim-cmd proxysvc
Commands available under proxysvc/:
add np service disconnect port info
add tcp service login remove service
connect logout service list
```
These commands are mostly straight-forward. Here is an example with port\_info. The information displayed from this command is consistent with the hostd configuration you can find at /etc/vmware/rhttpproxy/endpoints.conf.

```
~ # vim-cmd proxysvc/port_info
Http Port: 80
Https Port: 443
~ # vim-cmd proxysvc/service_list
(vim.ProxyService.EndpointSpec) [
    (vim.ProxyService.LocalServiceSpec) {
       dynamicType = <unset>,
      serverNamespace = "/",
       accessMode = "httpsWithRedirect",
       port = 8309,
    },
    (vim.ProxyService.LocalServiceSpec) {
       dynamicType = <unset>,
      serverNamespace = "/client/clients.xml",
      accessMode = "httpAndHttps", port = 8309,
    },
    (vim.ProxyService.LocalServiceSpec) {
       dynamicType = <unset>,
      serverNamespace = "/ha-nfc",
      accessMode = "httpAndHttps", port = 12001,
    },
    (vim.ProxyService.NamedPipeServiceSpec) {
       dynamicType = <unset>,
      serverNamespace = "/mob",
       accessMode = "httpsWithRedirect",
       pipeName = "/var/run/vmware/proxy-mob",
    },
    (vim.ProxyService.LocalServiceSpec) {
       dynamicType = <unset>,
      serverNamespace = "/nfc",accessMode = "httpAndHttps",port = 12000, },
    (vim.ProxyService.LocalServiceSpec) {
       dynamicType = <unset>,
      serverNamespace = " / sdk", accessMode = "httpsWithRedirect",
       port = 8307,
    },
    (vim.ProxyService.NamedPipeTunnelSpec) {
```

```
 dynamicType = <unset>,
   serverNamespace = "/sdkTunnel",
   accessMode = "httpOnly", pipeName = "/var/run/vmware/proxy-sdk-tunnel",
 },
 (vim.ProxyService.LocalServiceSpec) {
    dynamicType = <unset>,
   serverNamespace = "/ui",
    accessMode = "httpsWithRedirect",
   port = 8308,
 },
 (vim.ProxyService.LocalServiceSpec) {
    dynamicType = <unset>,
   serverNamespace = "/vpxa",
   accessMode = "httpsOnly", port = 8089,
 },
 (vim.ProxyService.LocalServiceSpec) {
    dynamicType = <unset>,
   serverNamespace = "/wsman", accessMode = "httpsWithRedirect",
    port = 8889,
 }
```

```
~ # more /etc/vmware/rhttpproxy/endpoints.conf
```
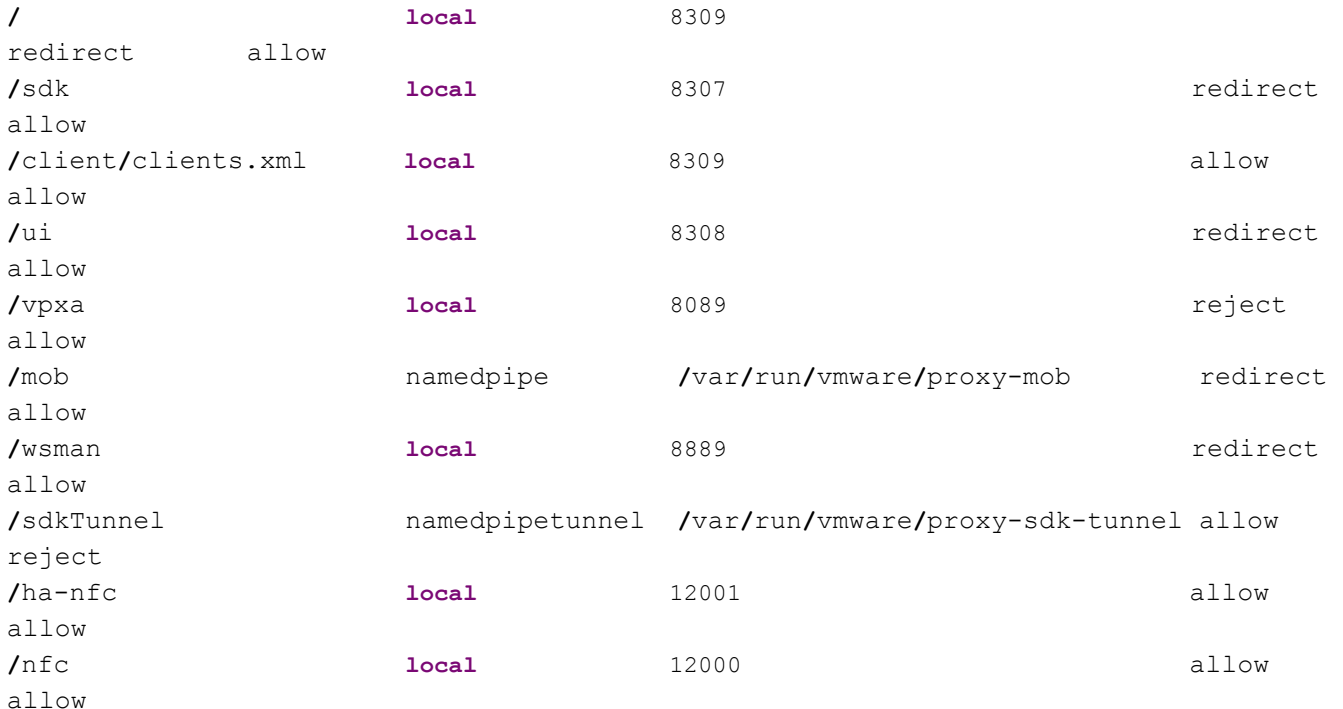

#### **Solo Commands**

**]**

Unlike other command category, it does not come with svc as suffix. To find out what it does, just type in the following command:

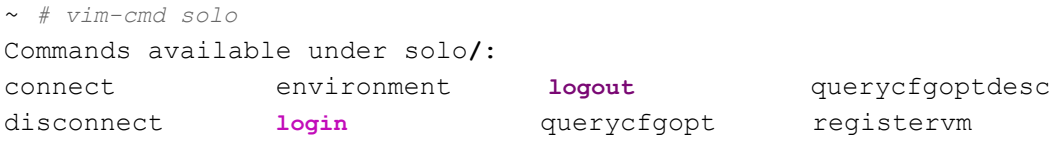

Most of the commands like environment, querycfgopt, querycfgoptdesc are for showing the environment that a ComputeResource presents for creating and configuring a virtual machine. The corresponding managed object is the EnvironmentBrowser in vSphere APIs.

```
~ # vim-cmd solo/querycfgoptdesc
(vim.vm.ConfigOptionDescriptor) [
    (vim.vm.ConfigOptionDescriptor) {
       dynamicType = <unset>,
      key = "vmx-03",description = "ESX 2.x virtual machine",
       createSupported = false,
       defaultConfigOption = false,
       runSupported = false,
       upgradeSupported = false,
    },
    (vim.vm.ConfigOptionDescriptor) {
       dynamicType = <unset>,
      key = "vmx-04", description = "ESX 3.x virtual machine",
       createSupported = true,
       defaultConfigOption = false,
       runSupported = true,
       upgradeSupported = true,
    },
    (vim.vm.ConfigOptionDescriptor) {
       dynamicType = <unset>,
      key = "vmx-07", description = "ESX/ESXi 4.x virtual machine",
       createSupported = true,
       defaultConfigOption = false,
       runSupported = true,
       upgradeSupported = true,
    },
    (vim.vm.ConfigOptionDescriptor) {
       dynamicType = <unset>,
      key = "vmx-08",description = "ESXi 5.0 virtual machine",
       createSupported = true,
       defaultConfigOption = false,
```

```
 runSupported = true,
       upgradeSupported = true,
    },
    (vim.vm.ConfigOptionDescriptor) {
       dynamicType = <unset>,
      key = "vmx-09",description = "ESXi 5.1 virtual machine",
       createSupported = true,
       defaultConfigOption = true,
       runSupported = true,
       upgradeSupported = true,
    }
]
```
The most important command there is the registervm command, which can be shown as follows:

```
~ # vim-cmd solo/registervm "{[datastore1] testvm/testvm.vmx}"
(vim.fault.InvalidDatastorePath) {
    dynamicType = <unset>,
    faultCause = (vmodl.MethodFault) null,
    datastore = <unset>,
  name = "" datastorePath = "[]{[datastore1] testvm/testvm.vmx}",
  msg = "Invalid datastore path [[{(datastore1] testvm/testvm.vmx)".",}
```
Ooops! The path to the datastore is not right. It turns out it has to be a path starts with /vmfs:

```
~ # vim-cmd solo/registervm
Insufficient arguments.
Usage: registervm vm path [name] [resourcepool]
registervm [cfg path] [name(optional)] [resourcepool(optional)]
Register the vm
~ # vim-cmd solo/registervm /vmfs/volumes/datastore1/testvm/testvm.vmx
```
69

You may be wondering how to do the opposite – unregister a virtual machine. It's in the vmsvc category and can be done as follows:

```
~ # vim-cmd vmsvc/unregister 69
\sim #
```
**Host Service Commands**

This category of commands represent the most complicated ones in the vim-cmd as it's further divided into many sub-categories. See these with / in the following output:

```
~ # vim-cmd hostsvc
Commands available under hostsvc/:
advopt/ enable_ssh
refresh_services
autostartmanager/ firewall_disable_ruleset reset_service
datastore/ firewall enable ruleset runtimeinfo
datastorebrowser/ get service status set hostid
firmware/ hostconfig
standby mode enter
net/ hosthardware
standby mode exit
rsrc/ hostsummary 
start_esx_shell
storage/ login login start service
suchage/<br>summary/ logout start ssh
vmotion/ maintenance mode enter stop esx shell
connect maintenance mode exit stop service
cpuinfo pci add stop ssh
disable esx shell both pci remove task list
disable ssh queryconnectioninfo
updateSSLThumbprintsInfo
disconnect querydisabledmethods
enable esx shell both refresh firewall
```
Most of these command categories are self explantory, for example, datastore, autostartmanager, datastore, datastorebrowser, firmware, storage, summary, vmotion. Note that the summary is not really the same as you find from summary property of HostSystem managed object in vSphere API.

To find out what is there in summary, just type the command:

~ *# vim-cmd hostsvc/summary* Commands available under hostsvc**/**summary**/**: fsvolume hba scsilun

The three commands there are really for listing file system volumes, host based adapters, and SCSI LUNs.

Returning back to the direct commands under the hostsvc, there is one called advopt. This is a shorthand for advanced options. The corresponding managed object in vSphere API is OptionManager. If you've been familiar with OptionManager, it's easy to figure out how to use the commands.

Another command subcategory that does not seem straight-forward is the rsrc, which is for grouping resource pool related sub-commands. I don't know why rsrc is used, but I would have named it rp if I had designed it. Anyway, a name is a name. Once you know what it is, we can just focus on its functionalities.

#### **Host Based Replication Commands**

As you can guess, the hbr stands for host based replication. The following shows the subcommands. As you can see, you can use them to manage the full cycle of virtual machine replicas, and monitor them accordingly.

```
~ # vim-cmd /hbrsvc
Commands available under /hbrsvc/:
vmreplica.abort vmreplica.pause
vmreplica.create vmreplica.queryReplicationState
vmreplica.disable vmreplica.reconfig
vmreplica.diskDisable vmreplica.resume
vmreplica.diskEnable vmreplica.startOfflineInstance
vmreplica.enable vmreplica.stopOfflineInstance
vmreplica.getConfig vmreplica.sync
vmreplica.getState
~ # vim-cmd /hbrsvc/vmreplica.getState
Insufficient arguments.
Usage: vmreplica.getState vmid
Get the state of the specified replication group
~ # vim-cmd /hbrsvc/vmreplica.getState 8
Retrieve VM running replication state:
(vim.fault.ReplicationVmFault) {
   dynamicType = <unset>,
   faultCause = (vmodl.MethodFault) null,
   reason = "notConfigured",
   state = <unset>,
   instanceId = <unset>,
   vm = 'vim.VirtualMachine:8',
   msg = "vSphere Replication operation error: Virtual machine is not configured for replication.",
}
```

```
<strong>Internal Service Commands</strong>
```
Again these commands are not related to the internal APIs, but rather services for perform possible commands, just **type as** follows:

```
<pre lang="bash">
~ # vim-cmd internalsvc
Commands available under internalsvc/:
perfcount/ host mode lock refresh set log level
vprobes/ login refresh_consolenic shutdown
access address loglist refresh datastores throw exception
cold_quit logout refresh_gateway use_fds
connect redirect stderr refresh network
disconnect redirect stdout refresh pnic
Under the perfcount and vprobes, there are more sub-commands as follows:
<pre lang="bash">
~ # vim-cmd internalsvc/perfcount/
Commands available under internalsvc/perfcount/:
enumerate query execute query list query regex
query destroy query info query names scoreboard
~ # vim-cmd internalsvc/vprobes
Commands available under internalsvc/vprobes/:
listGlobals listProbes load reset version
```
#### **Summary**

vim-cmd commands are pretty powerful set of commands that are built on top of vSphere APIs. Without deep knowledge of vSphere APIs, you can start to leverage the functionalities of vSphere APIs from ESXi Shell. Combined with scripting capability of Linux Shell, you can do a lot of automation work.

Walking through this basic tutorial, I believe you've got a high level overview of what the command is designed for, and more importantly, how you can take advantage of it. At the same time, there are still many details to be explored. You may want to give it a try by yourself, which is the best way to learn new technologies.